## **Easy access to IdeaSpies on your phone**

You can pin IdeaSpies to your home screen so you can quickly access it.

## **Android**

Launch Chrome for Android and open IdeaSpies. Tap the menu button and tap Add to homescreen. You'll be able to enter a name for the shortcut and then Chrome will add it to your home screen.

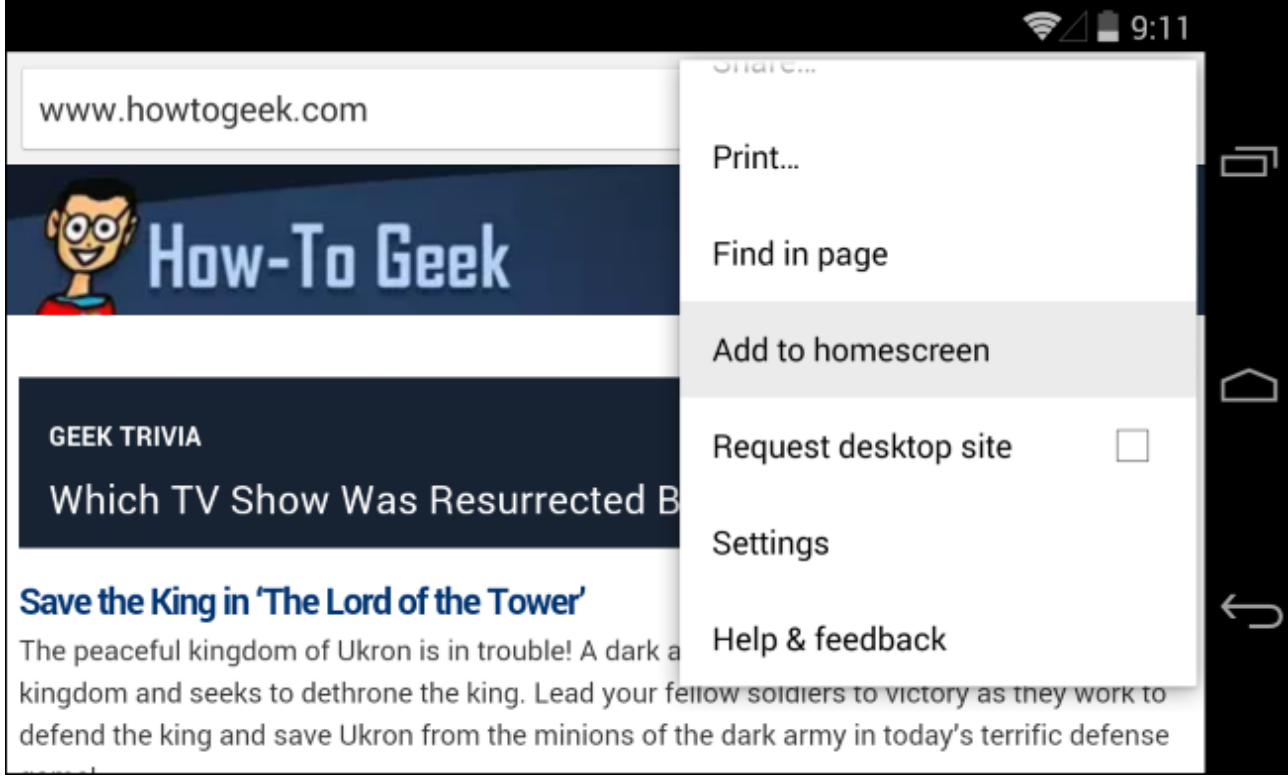

## **iPhone, iPad, & iPod Touch**

Launch the Safari browser on Apple's iOS and open IdeaSpies.

Tap the Share button on the browser's toolbar — that's the rectangle with an arrow pointing upward. It's on the bar at the top of the screen on an iPad, and on the bar at the bottom of the screen on an iPhone or iPod Touch. Tap the Add to Home Screen icon in the Share menu.

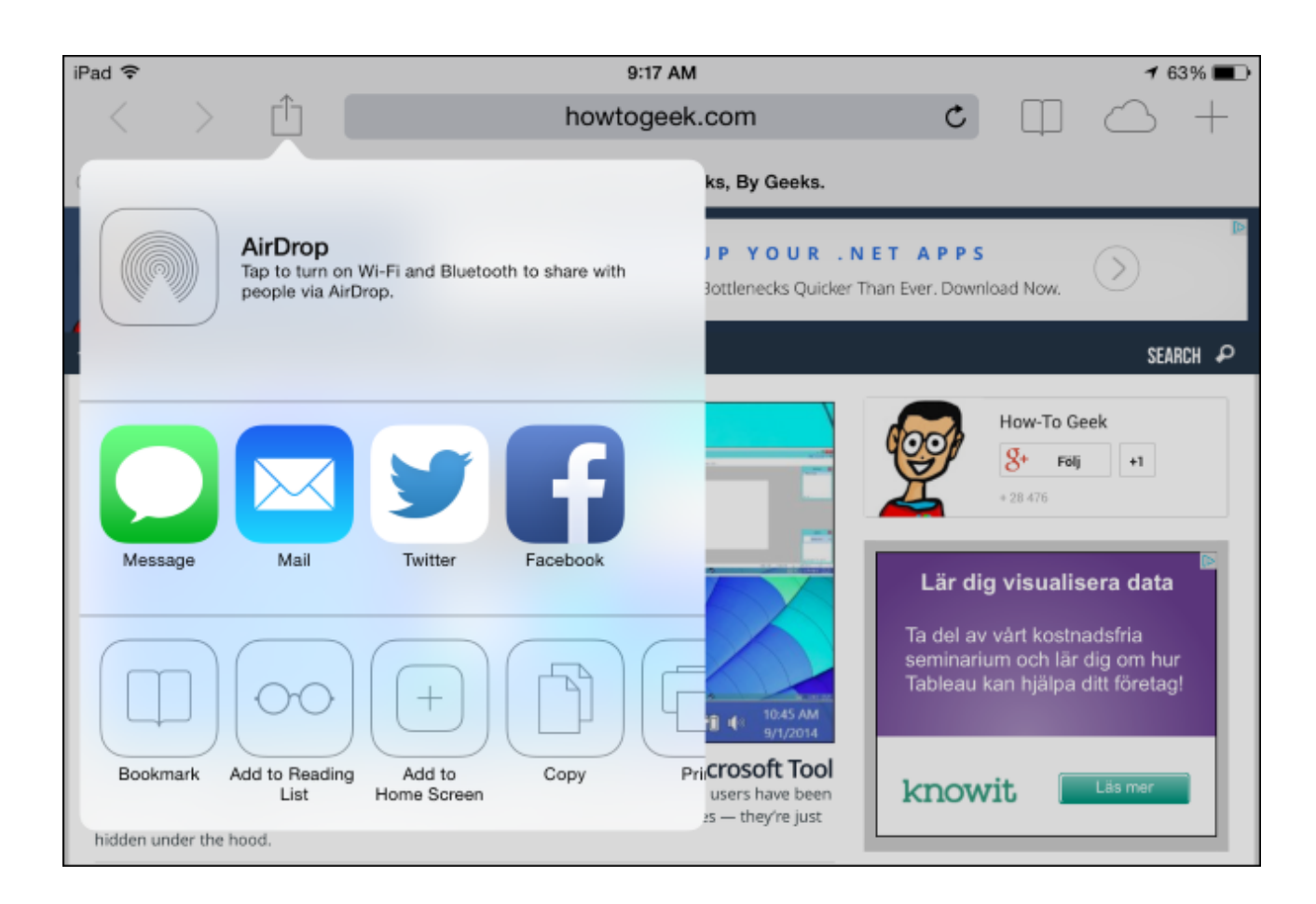

The IdeaSpies icon will appear on your home screen like any other app shortcut so you can drag it around and put it wherever you like.

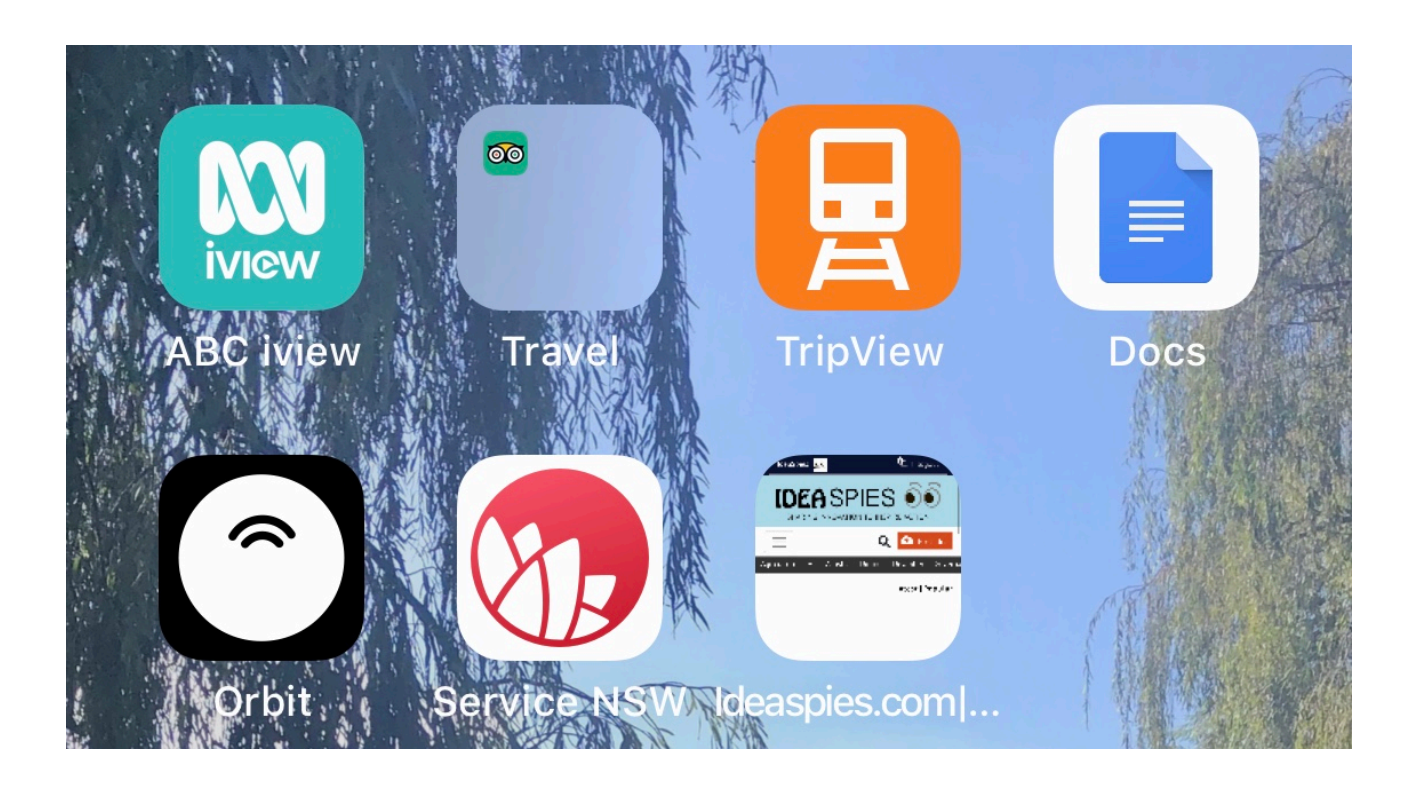